Date Printed: 12/31/2008

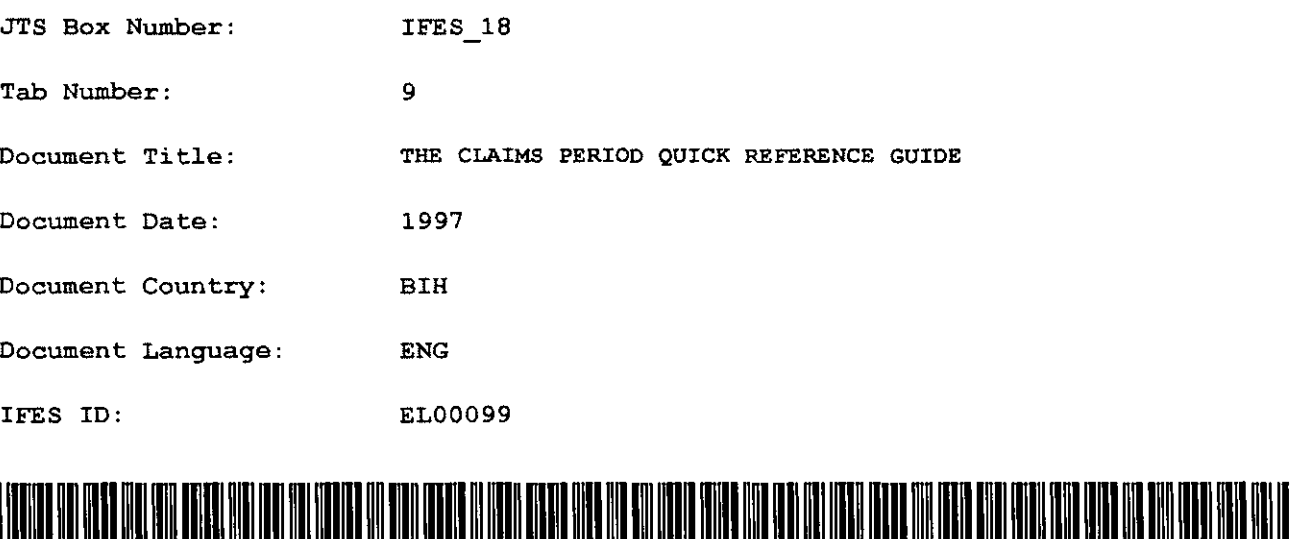

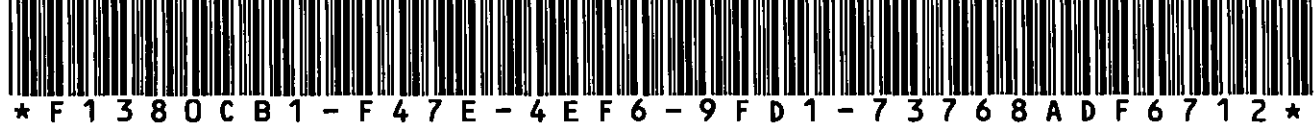

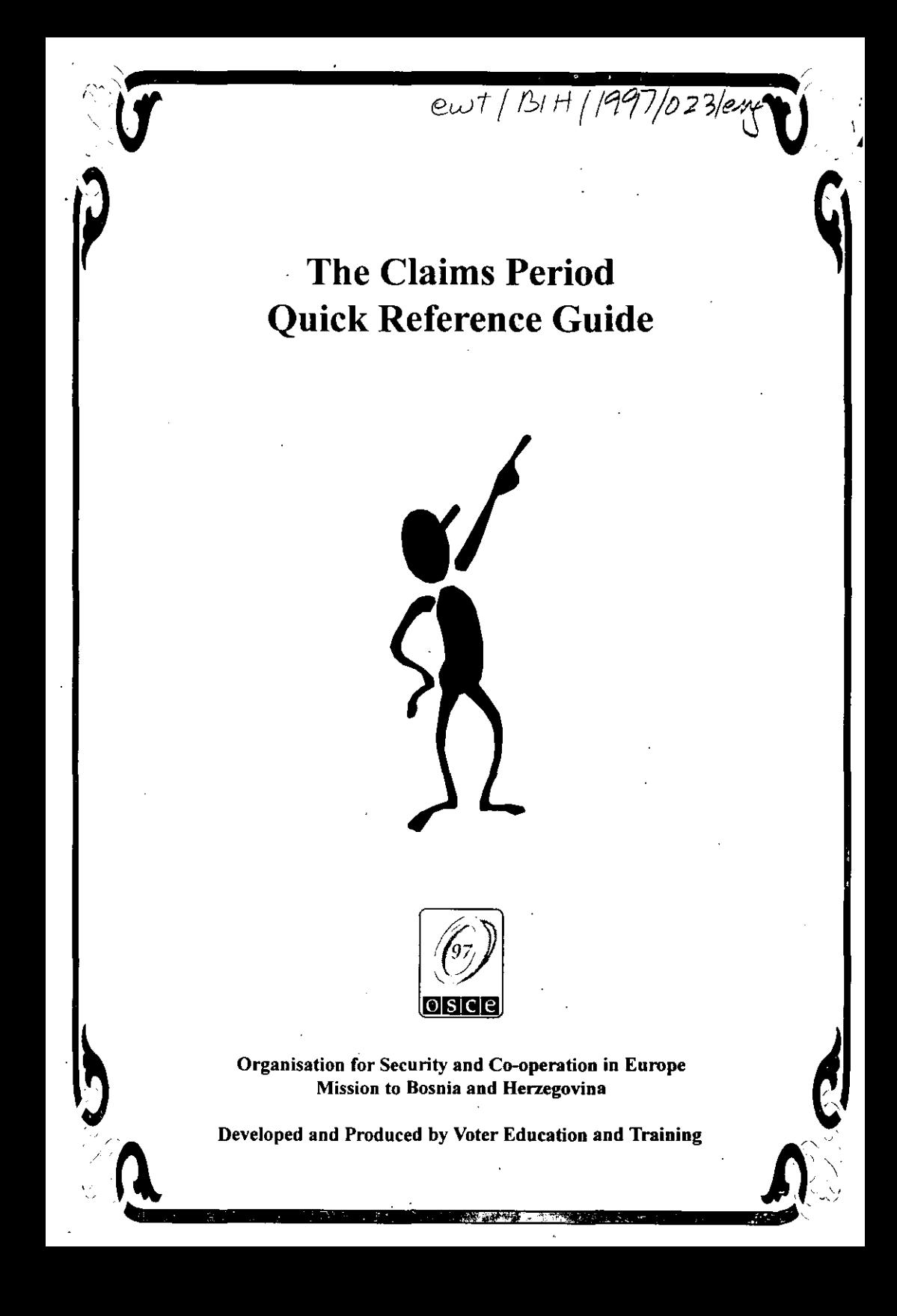

 $\ddot{\phantom{a}}$ 

 $\overline{\mathbf{A}}$ 

# Table of Contents

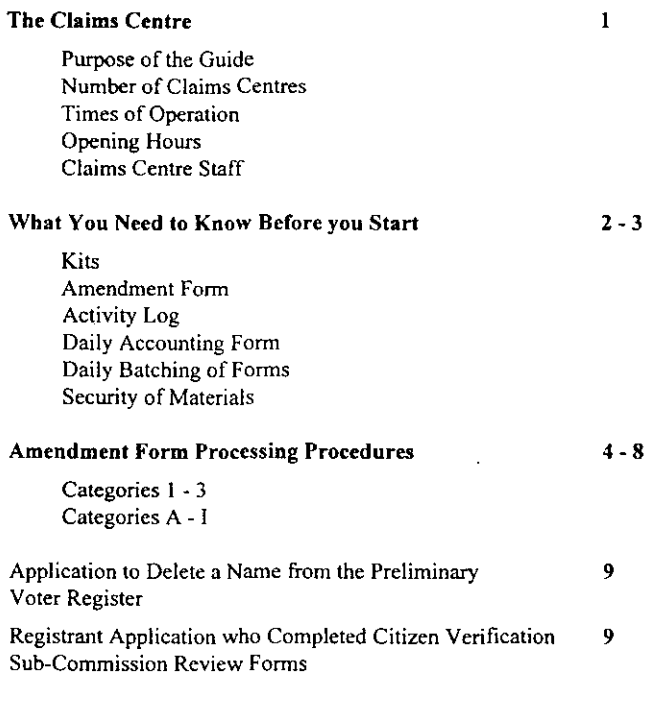

# Appendix A

Completing the Amendment Form

## **Appendix B**

The Daily Accounting Form

## **Appendix** C

Sample Receipts

# *THE CLAIMS CENTRE*

### Purpose of this Guide:

The purpose of this guide is to provide a reference tool to those processing the Amendment Fonns at the Claims Centres. This is a Quick Reference Guide which means that the infonnation contained will be easy to read and easy to find infonnation. Good Luck!

### Number of Claims Centres:

There will be one Claims centre per municipality with some exception. A few areas will have more than one centre as specified by OSCE.

### Dates of Operation:

The Claims period will be  $21<sup>*</sup>$  July 97 until  $3<sup>rd</sup>$  August 97

## Opening Hours:

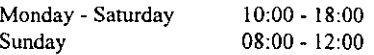

These times are given as a finn guide. However, as with the Registration period, the LEC's will detennine which hours are best for their specific municipality.

### Claims Centre Staff:

The Local LEC's will appoint:

- **•** Chairperson
- **Q** Two Local Staff

The local staff will be former Voter Registration staff. Some of the Claims Centres will have an International Supervisor or International OSCE staff member present.

# *WHAT YOU NEED TO KNOW BEFORE YOU START*

### Kits - What Equipment will there be:

The Claims Centre's will be provided with a Claims Centre Kit which will consist of the following items:

- G Amendment Forms (sec appendix A for instructions)
- $\bullet$  Daily Accounting Forms (see appendix B for sample)
- o Preliminary Voters Register (PVR) (see appendix D for instructions)
- G VRC lists
- $\bullet$  notebook to be used as an Activity Log
- e pens
- $\bullet$  pencils
- o pencil sharpener
- $\Phi$  polling station list
- Q municipality list
- Q large envelopes for daily batching (14 days worth plus extra)
- $\Phi$  small envelopes for registration receipts (14 days worth plus extra)

### Amendment Form:

No Amendment Form may be submitted unless voter has presented a Registration Receipt

It is MANDATORY that the following fields are completed on the Amendment Form. One of the reasons for some of the claims categories is the Registration staff did not complete the Registration Forms correctly.

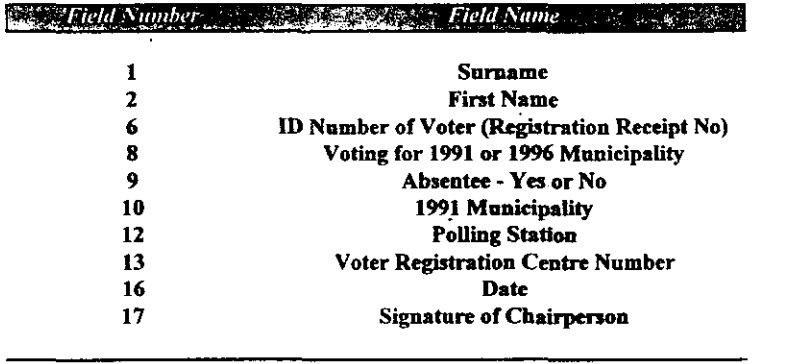

Note:

Refer to Appendix A for step-by-step instruction on completing the Amendment Form

*All changes will be checked against the original Registration Form and the 1991 Census; therefore it must be made c1eor thaI the registrant is only APPLYING for an amendment but that change may not be approved* 

Note: The forms for making corrections are titled "In-Country Voter Registration" but they are the forms to be used to make any amendments for either In-Country or Out-of-Country voters. Hereafter, OSCE will call these forms "Amendment Forms."

### Activity Log:

As each Amendment Form is processed and or categories A,E,F.H, which do not produce a form, the following information MUST be recorded in the Activity Log by the Claims Centre stafT:

- $\bullet$  Voters National ID Number (field 4)
- $\bullet$  Type of category processed
- **D** Date of entry
- **Q** Claims Centre staff initials

### Daily Accounting Form:

- $\bullet$  One Daily Accounting Form **MUST** be completed each day
- $\bullet$  Complete all Fields on the form
- $\bullet$  Count each Category and record on Daily Accounting Form
- e Total all Categories and place in the Totals column of the sheet. If a specific Category has not occurred, indicate a 0 in the numbers column
- **•** Signatures must be provided

### Daily Batcbing of Forms:

- Place all the returned receipts in the smaller envelope
- Place the smaller envelope into the larger envelope
- Seal and sign the larger envelope
- Place the completed Amendment Forms, batched by category (2-3 and A-I) together with the Daily Accounting Form in the larger envelope provided

The OSCE Field Office staff will indicate to each Claims Centre the frequency of collecting batched material.

### Security of Materials:

The Chairperson will be responsible for the security of the Claims Centre material in the absence of an International OSCE staff member .

The Provisional Voter Register (PVR) will be produced for each Voter Registration Centre - ie 1 PVR per VRC Each Claims Centre will have one set of PVR's for their municipality

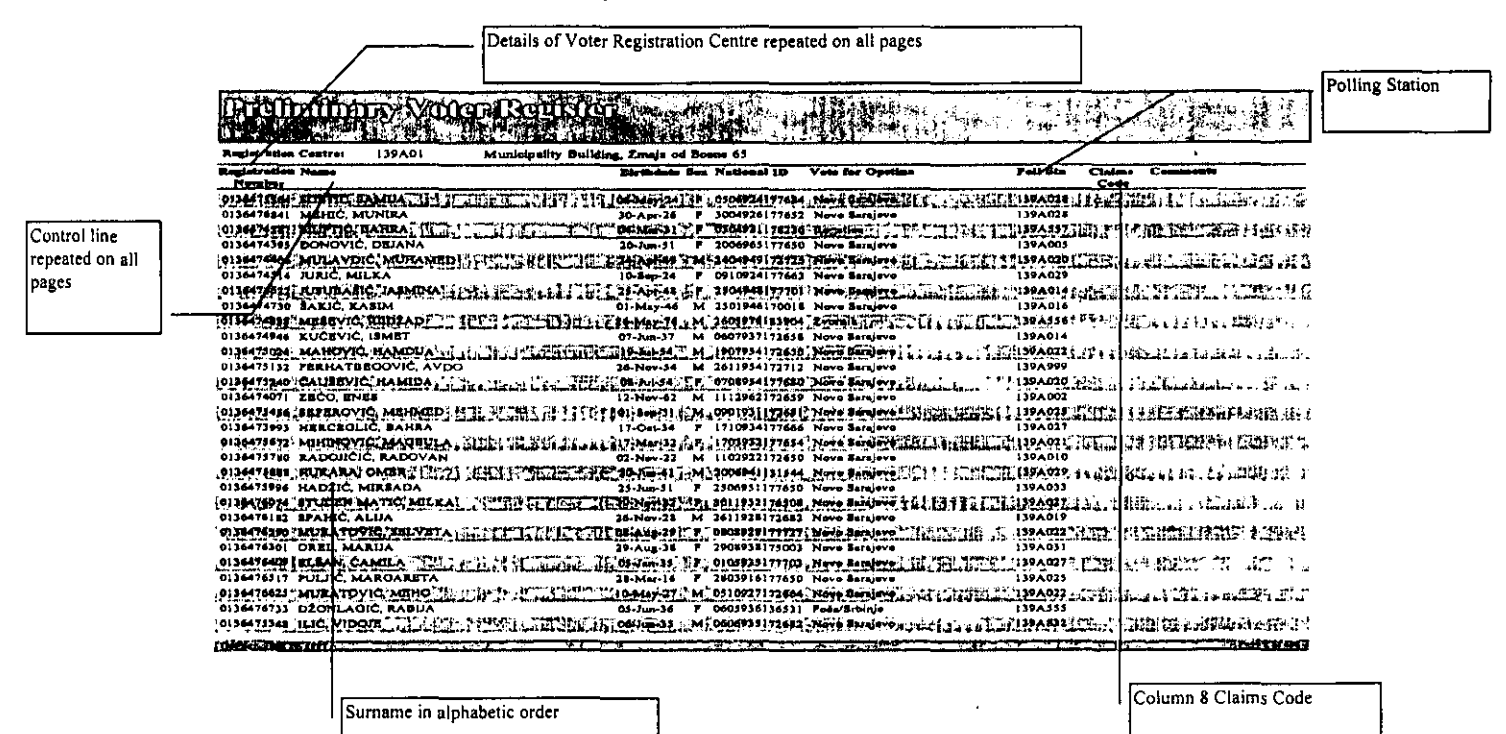

## *PRELIMINARY VOTERS REGISTER PROCESSING CATEGORIES*

Categories 1,2 & 3 will not be indicated on the Preliminary Voters Register (PVR)\_ Codes of Categories A - I will be marked on the PVR on the right hand side, column 8, labelled "Claims Code",

The step-by step procedures start on the next page:

- Category 1 Name is correctly found on the PVR. Voter has successfully registered
- Category 2 Name is not on the PVR, but the voter has a stamped Registration Receipt
- Category 3 Repatriated voter registered to vote Out-of-Country but who has returned to. BiH. They wish to vote at a polling station in BiH. This person is ONLY eligible to vote for the municipality indicated on their Registration Receipt. No change of municipality is allowed
- Category A Registered in a 1991 municipality that has no municipal election this year
- Category B Registered in a 19% municipality or Future Municipality that does not have a municipal election. If they chose to vote, the voters ONLY option is their 1991 municipality. If they do not chose to vote, the receipt must be retained.
- Category C Out-of-Country registrants where the 1991 municipality lnformation was missing or a non-existent municipality entered on the Registration Form. Registering in 1991 municipality is the voters ONLY option
- Category D Unclear if registrant intended to vote for 1991 or 1996 municipality. Registering in 1991 municipality is the voters ONLY option
- Category E Chose to vote absentee for their 1991 municipality. but was incorrectly assigned to an absentee polling station in their 1991 municipality. Has automatically been re-assigned to an absentee polling station in their 1996 municipality
- Category F Chose to vote absentee but was not assigned to an absentee polling station\_ Has now, automatically been re-assigned a correct absentee polling station .
- Category G Assigned to a Future Municipality polling station but the Future Municipality application was rejected. Needs to be assigned either In-person or absentee polling station for 1991 municipality
- Category H Assigned an invalid polling station number. Has been corrected by OSCE and given the correct polling station number
- Category I Assigned an invalid polling station number. More information needed so that correct polling station number can be assigned
- *Please note:* All changes will be checked against the original Registration . Form and against the 1991 Census

## ... -.----.-----.-... -----------------------.. -;.~j-

# *STEP-by-STEP PROCEDURES FOR EACH CATEGORY*

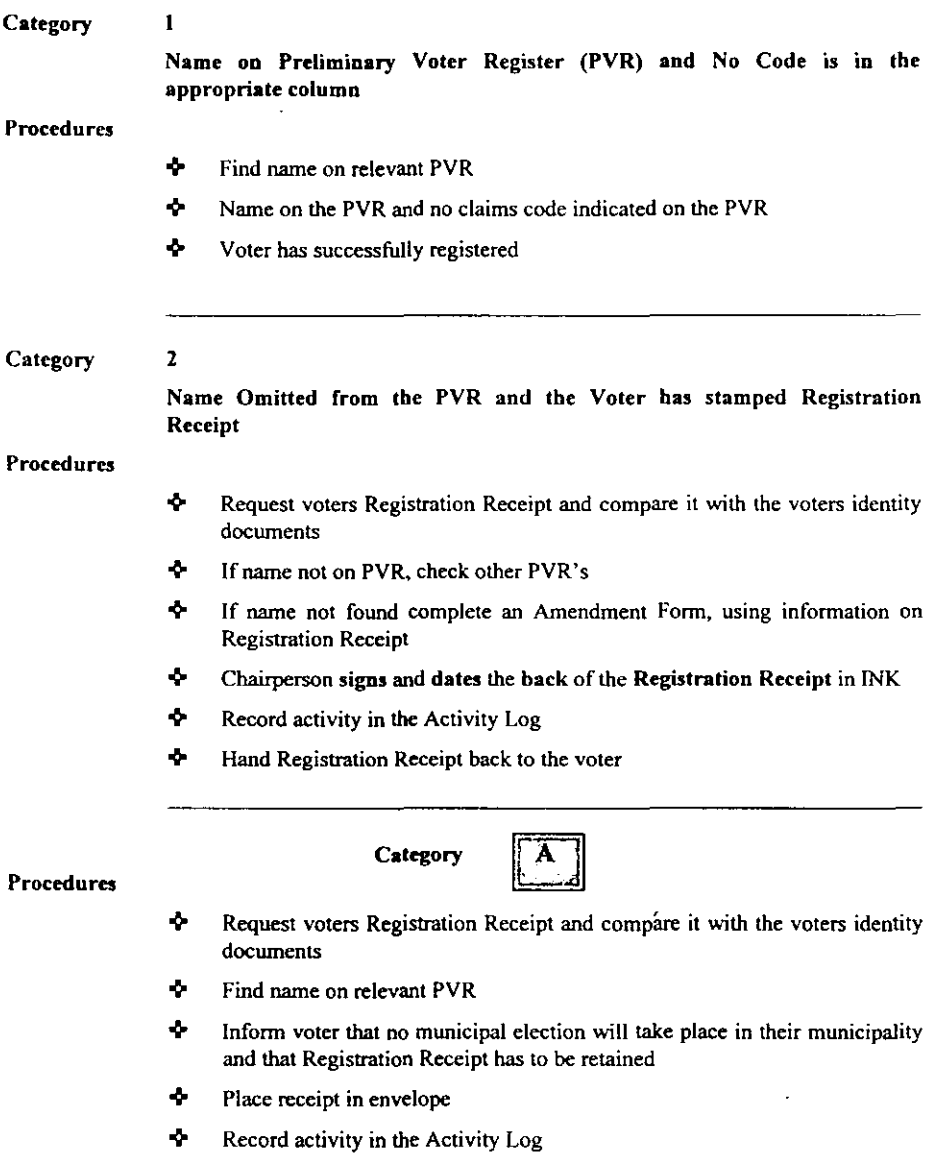

.................

Category

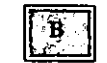

### Procedures

- $\ddot{\mathbf{r}}$  Request voters Registration Receipt and compare it with the voters identity docwnents
- $\Phi$  Find name on relevant PVR
- $\blacklozenge$  Inform voter that no municipal election will take place in their 1996 municipality.

They may vote in their 1991 Municipality:

- -:- In INK write the correct 1991 municipality code and correct 1991 polling station number on the back of the Registration Receipt
- $\Phi$  Chairperson signs and dates the back of the Registration Receipt in INK
- $\bullet$  Record activity in the Activity Log
- <sup> $\div$ </sup> Hand Registration Receipt back to the voter

*OR* 

They may chose NOT to vote:

- $\Phi$  In this case, retain the Registration Receipt
- $\blacklozenge$  Place receipt in envelope
- **-**Record activity in the Activity Log

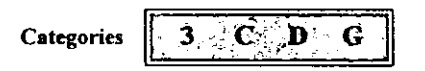

### If any of these Codes are found on the PVR or if they are a repatriated voter - the Procedures are as follows:

### Procedures

- $\Phi$  Request voters Registration Receipt and compare it with the voters identity documents
- $\clubsuit$  Find name on relevant PVR
- **4** Complete Amendment Form, using information on Registration Receipt
- $\Phi$  In INK write the correct municipality code and correct polling station code on the back of the Registration Receipt
- $\Phi$  Chairperson signs and dates the back of the Registration Receipt in INK

-,

÷

- $\mathbf{\hat{P}}$  Record activity in the Activity Log
- $\Phi$  Hand Registration Receipt back to the voter

**Categories** 

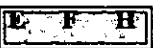

# If any of tbese Codes are found on tbe PVR - the Procedures are as follows:

### Procedures

- ~ Request voters Registration Receipt and compare it with the voters identity documents
- ~ Find name on relevant PVR
- ~ Inform voter of category and that they have been assigned a correct polling station
- ~ In INK write the correct municipality code and correct nolling station number on the back of the Registration Receipt
- ~ Chairperson signs and dates the back of the Registration Receipt in INK
- ~ Record activity in the Activity Log
- ~ Hand Registration Receipt back to the voter

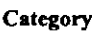

### Procedures

- ~ Request voters Registration Receipt and compare it with the voters identity documents
- ~ Find name on relevant PVR
- ~ Check the polling station number against the Registration Receipt *if the same*
- ~ complete an Amendment Form assigning a correct polling station if *differenJ*
- ~ cbeck if the polling station on the Registration Receipt is a correct site
- ~ if the Registration Receipt does have a correct polling station, complete an Amendment Form with the correct information (for Sarajevo to correct)
- + if the Registration Receipt does not have a correct polling station, assign a correct polling station and complete an Amendment Form
- $+$ Chairperson signs and dates the back of the Registration Receipt in INK
- ~ Record activity in the Activity Log
- $\bullet$ Hand Registration Receipt back to the voter

۰,

### Application to Delete a Name from the Preliminary Voter Register

An individual or organization may apply to have a name deleted from the Preliminary Voters Register between 21 July and 10 August (this is a different time period than the Claims period). A name may be deleted due to:

death of registrant

or

because of non-citizenship in BiH at the time of the 1991 Census

Applications may be picked up at one of the following:

- Claims Center
- OSCE Regional Center
- **•** Field Office
- **Election Office**

The applications should be returned to the Provisional Election Commission. The address is on the application. The application and documentary proof may be mailed-in or brought in person to the OSCE Sarajevo Head Office.

The Claims Centre staff are NOT responsible for competing the application nor for assisting with providing documentary proof. All decisions on the applications will be made by the Provisional Election Commission.

### Registration Applicants Who Completed Citizenship Verification Sub-Commission Review Forms

The Citizenship Verification Sub-Commission will continue to process appeals completed before the end of Registration. In addition. to the Preliminary Voters Register, Citizenship Verification Sub-Commission Applicants Status Register (CVSCASR) will be available at the Claims Center for review. If a person comes to the Claims Centre and asks about the status of hislher Citizenship review, refer to the CVSCASR The list is alphabetically ammged and the status of the person's citizenship review is stated on the list.

If the Citizenship Verification Sub-Commission approves the application, the name of the registrant will be on the Final Voters Register. Citizenship Verification Lists will be updated and available for review at one of the following:

- OSCE Regional Center
- Field Office
- **Election Office**

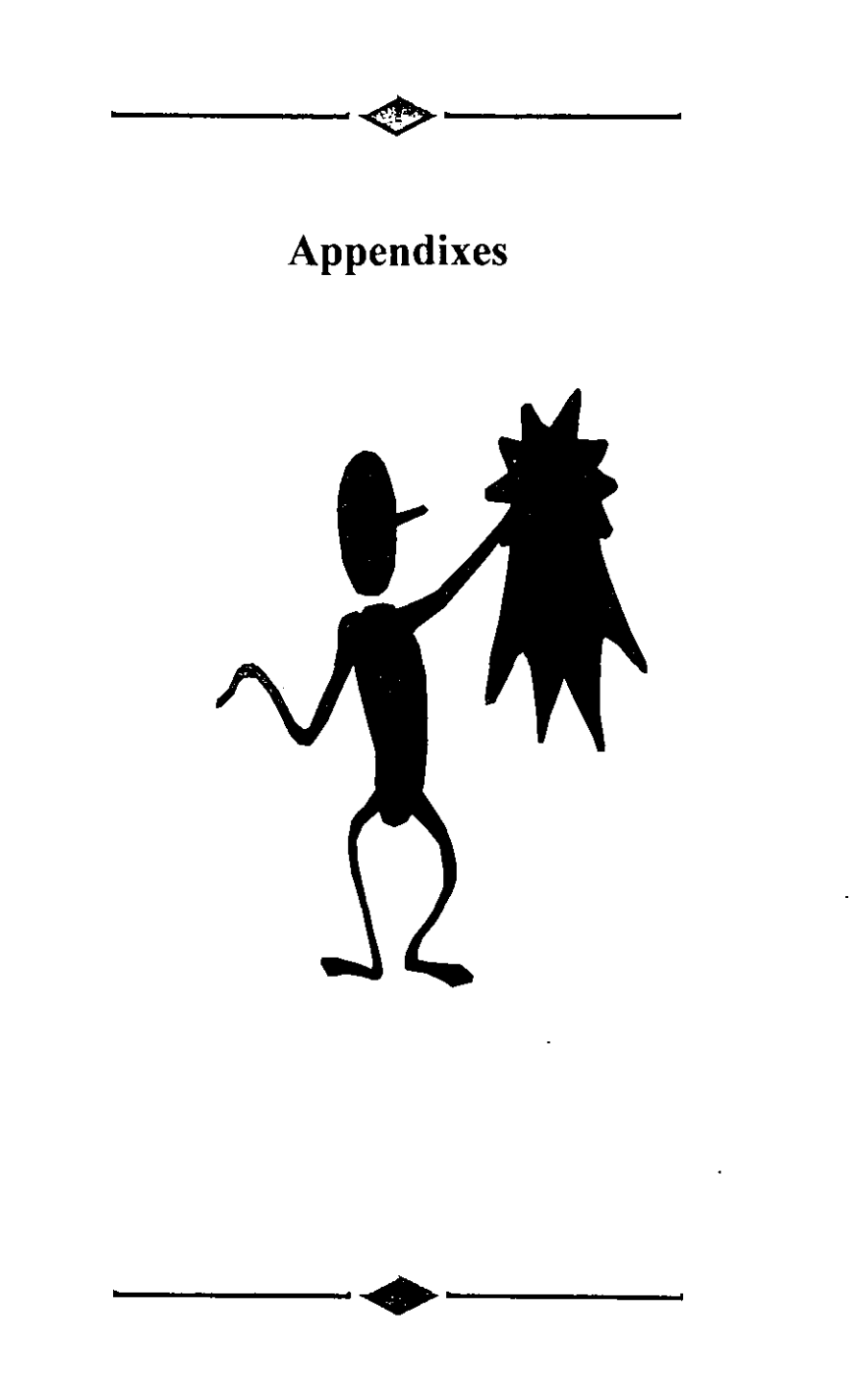

### Instructions for COmpleUng Amendment Form

These instructions should *be* read in conjunction with the attached Amendment Fonn that has the various sections of the form numbered for essy reference.

#### How To Property Shade Ovals

- $\heartsuit$  Shade one form at a time on a firm and smooth surface.
- Shade each letter or number in the appropriate oval. Be careful to shade the correct letter or number .
- $\bullet$ . It is important to shade the oval correctly.
- . Take care to keep the shading WITHIN the oval. Be careful to avoid making any stray marks. The scanning machine will NOT be able to read when you shade outside the oval.
- ...." Erase a shading error thoroughly before making a correction .
- **....** Use ONLY black lead pencils for shading.
- 

 $\mathbf{f}$ 

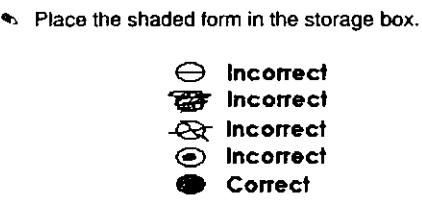

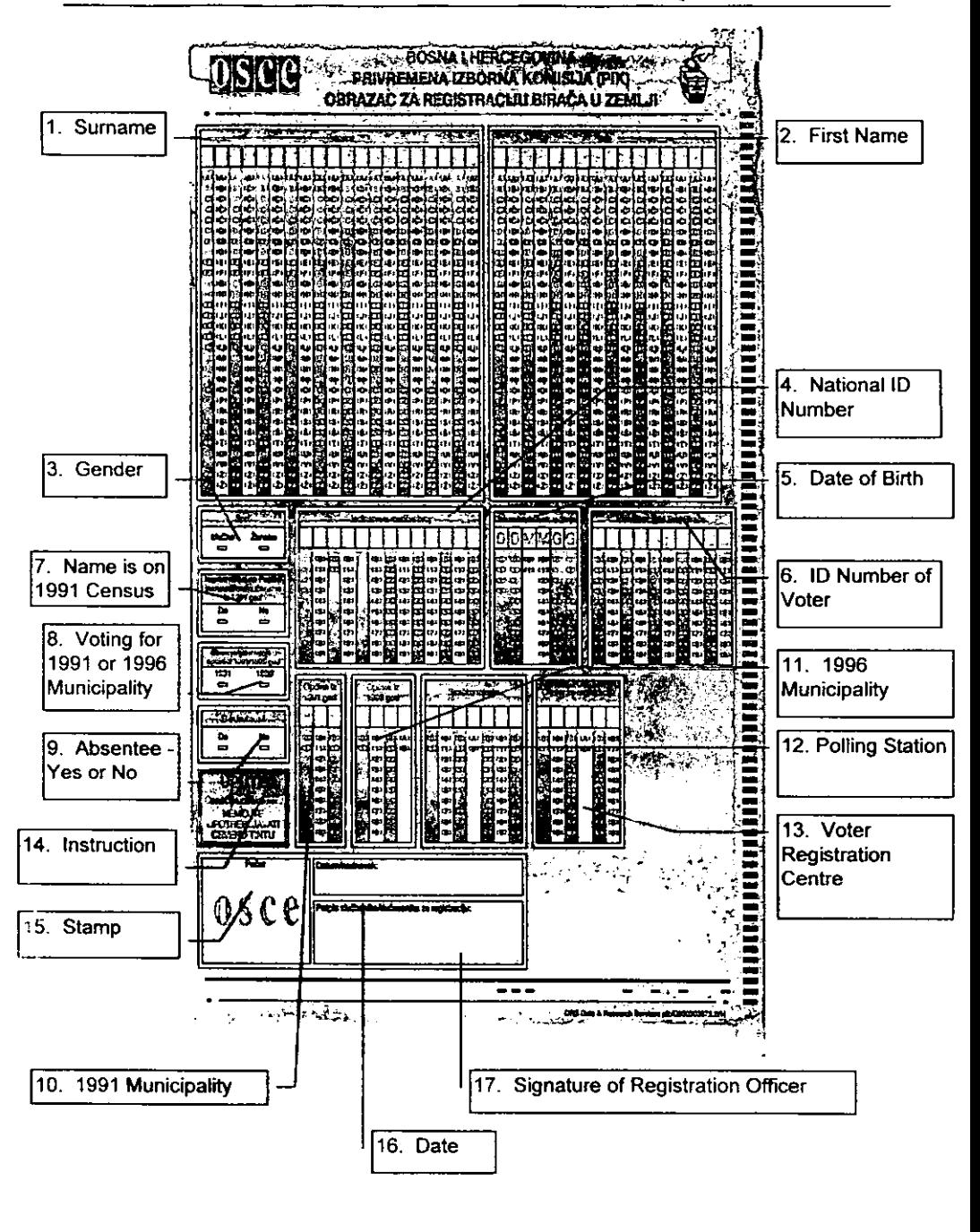

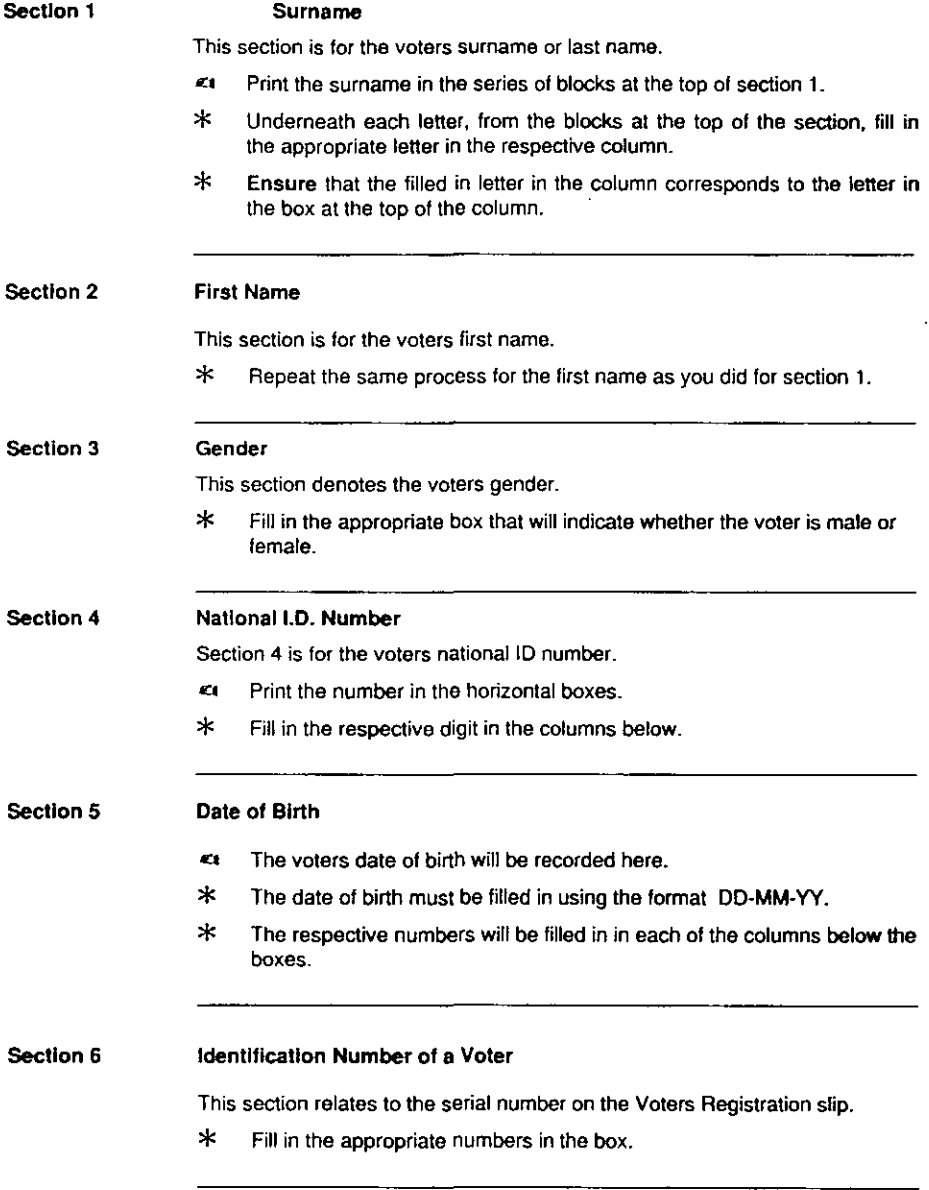

 $\overline{\phantom{a}}$  $\ddot{\phantom{a}}$ 

 $\bar{z}$ 

 $\overline{a}$ 

 $\overline{a}$ 

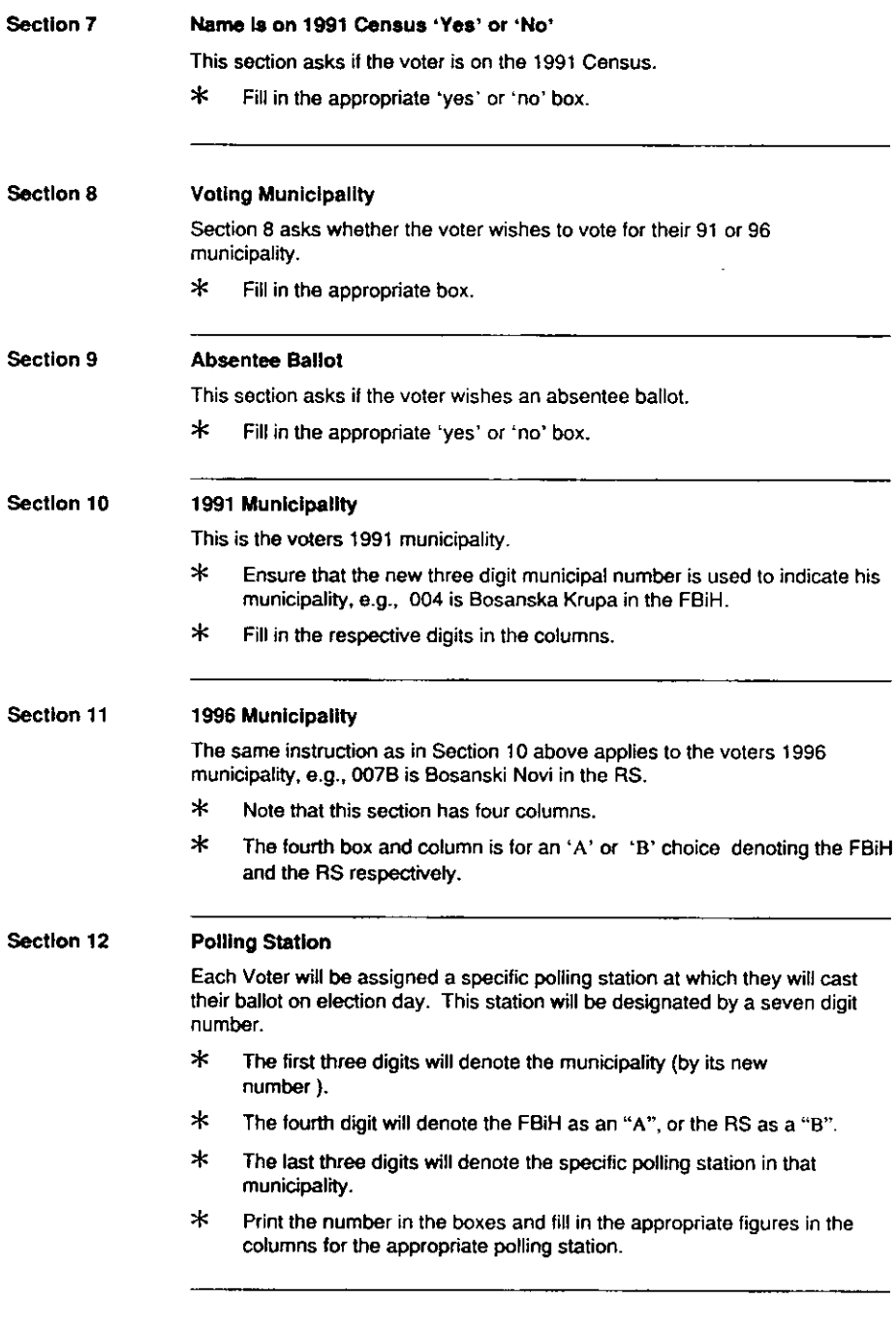

 $\ddot{\phantom{a}}$ 

 $\hat{\boldsymbol{\theta}}$ 

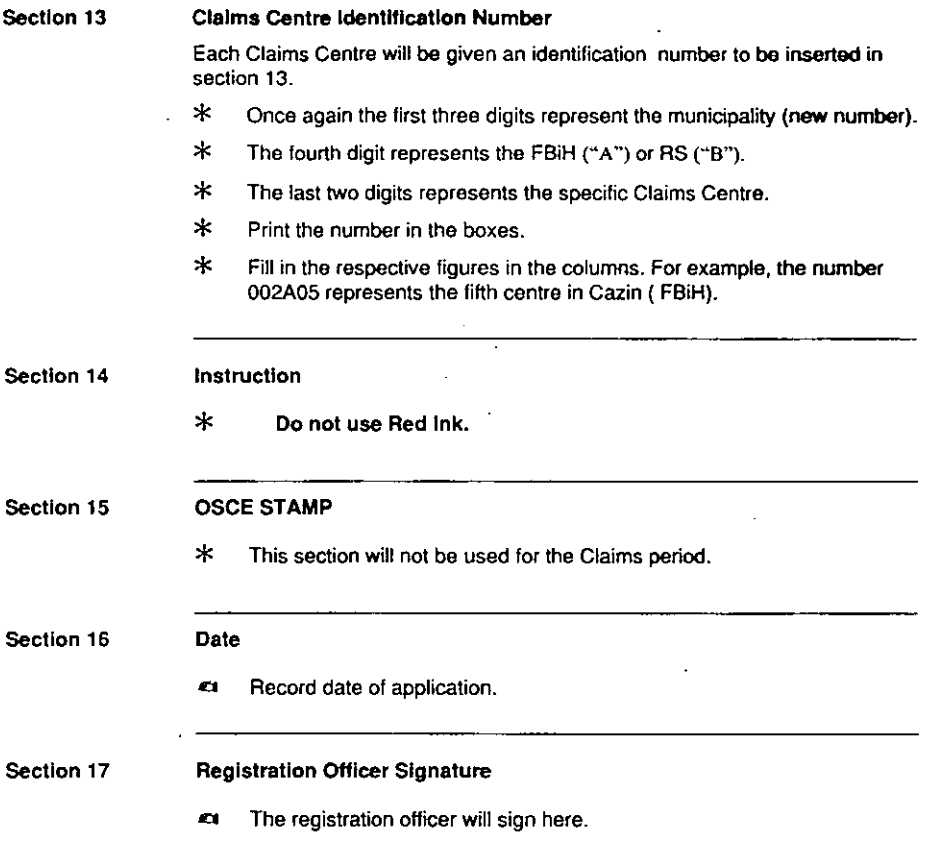

 $\cdot$ l,

 $\ddot{\phantom{0}}$ 

## Daily Accounting Form Sample

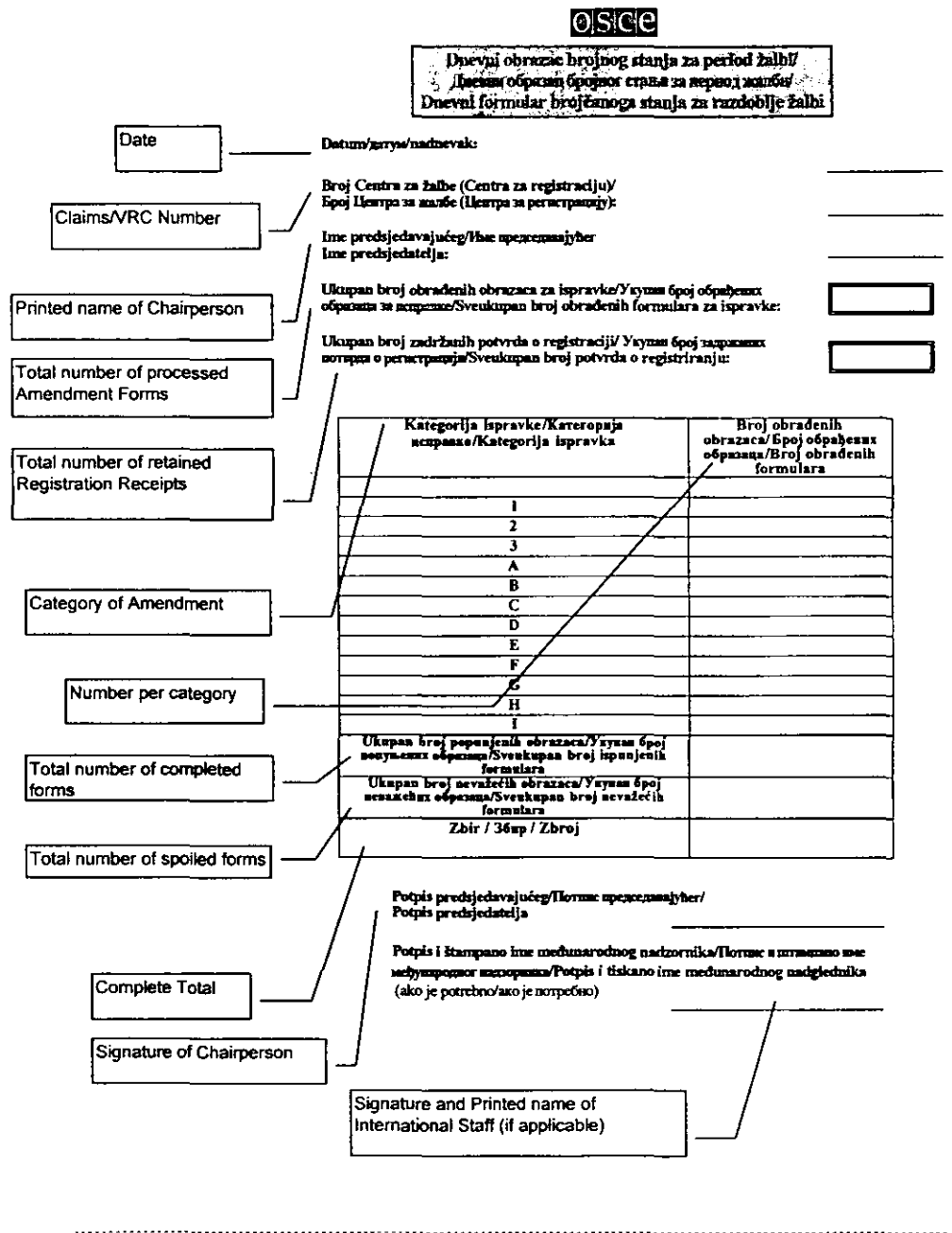

## Samples of Receipts that Voters may have

## **In-Country Registration Receipt:**

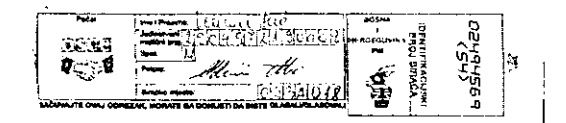

## Out-of-Country Registration Receipt - Vote for 1991 Municipality

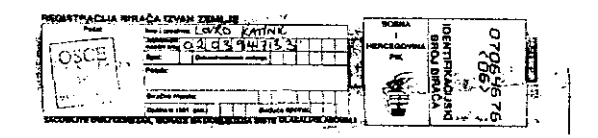

## Out-of Country Receipt - Applied for Future Municipality

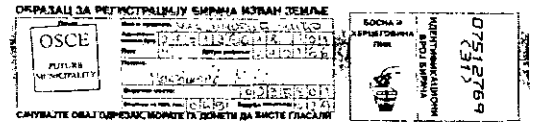

## Out-of-Country Receipt - Mail-in Application

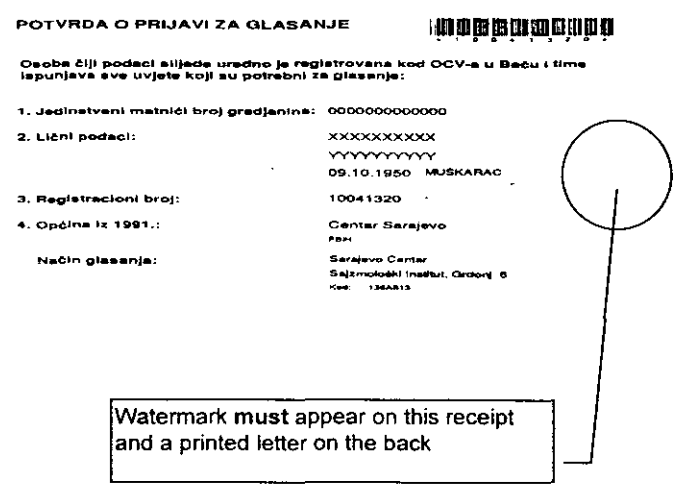

 $\tilde{c}$  i